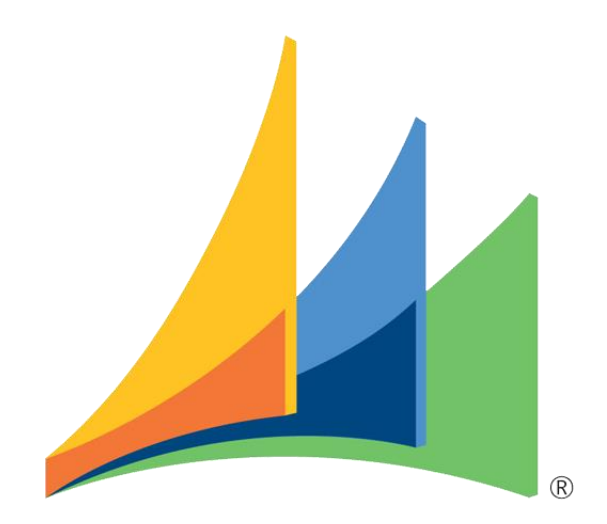

# Donaubauer Tools - Workflowloops  $\_$  , and the set of the set of the set of the set of the set of the set of the set of the set of the set of the set of the set of the set of the set of the set of the set of the set of the set of the set of the set of th

User Guide

Workflowloops – für Microsoft Dynamics 365

zur Version 7.0.0.2

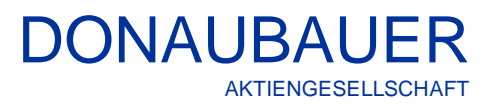

## **Inhalt**

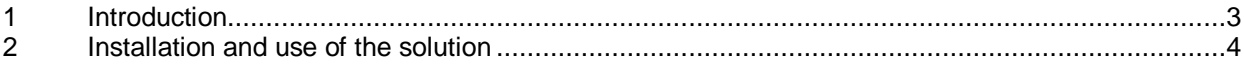

## <span id="page-2-0"></span>**1 Introduction**

Thank you for choosing our Donaubauer Tools - Workflowloop.

Now you have the opportunity to simply transfer your CRM information to subordinate entities in predefined workflows without having to intervene programmatically. For example, you can update a change to the address in the Entity Company to all the records of the subordinate entity contact when they reference the company.

On the following pages you will find detailed instructions for using the Donaubauer Tools - Workflowloop for Microsoft Dynamics 365 in version 7.0.0.2.

## <span id="page-3-0"></span>**2 Installation and use of the solution**

- 1. Import Donaubauer Tools at the newest Version, current 7.0.0.2
- 2. Create Workflow for the Entität, where the triggering event occurs

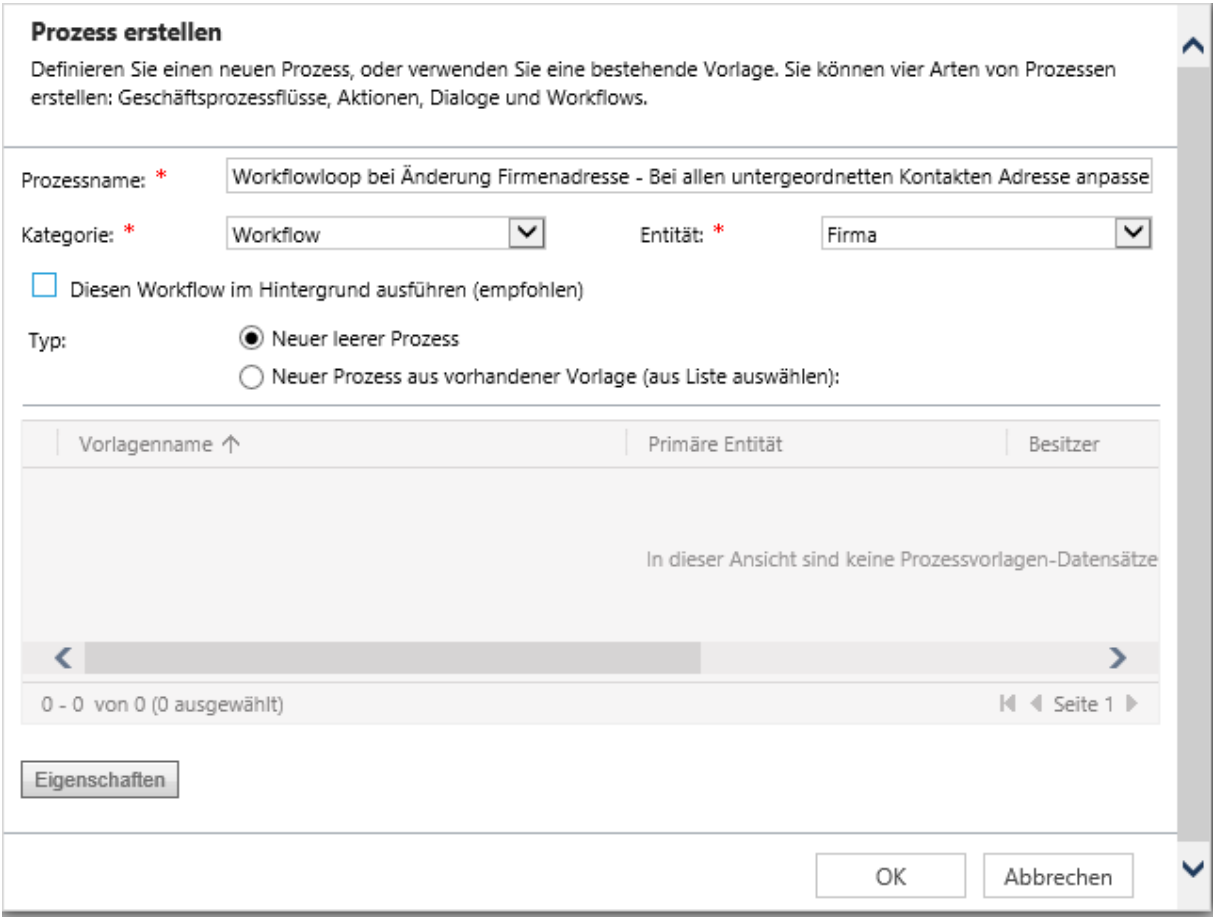

3. Set the workflow to the actions to which it should react

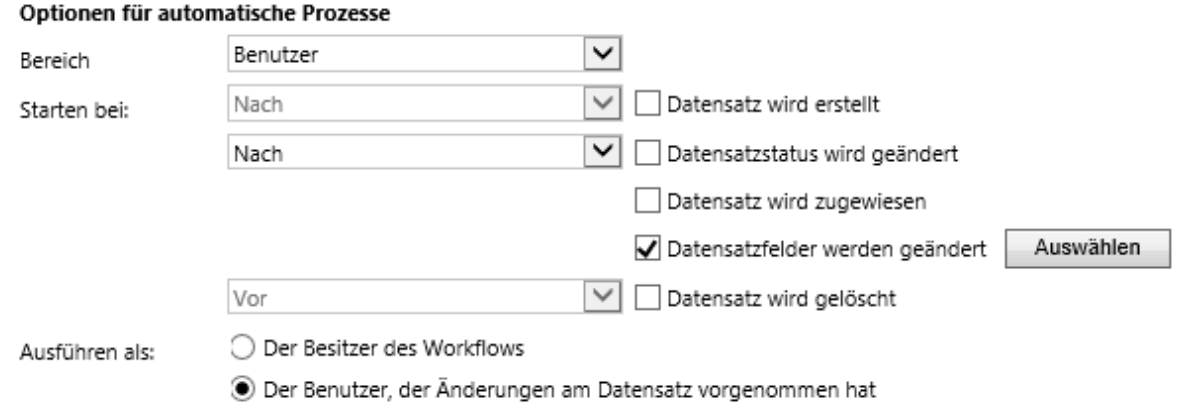

4. Then add a process step -> Donaubauer Tools -> Workflow Loop

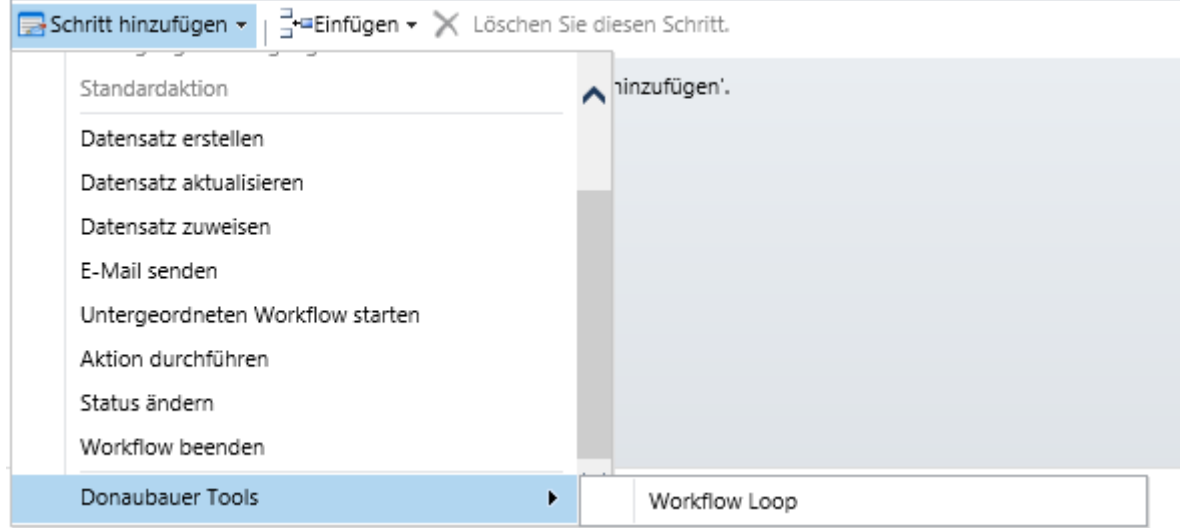

- 5. Then follow the settings for this step and adjust the two fields as follows:
	- a. "Child Process" is the workflow of the responsive parent-workflow. If you do not already have this workflow, you have to create a new one.
	- b. "Lookup Attributes in Detail" is the name of the Lookupfield (schemaname only small)

Prozess: Main workflow

# Benutzerdefinierte Eingabeeigenschaften für Schritte

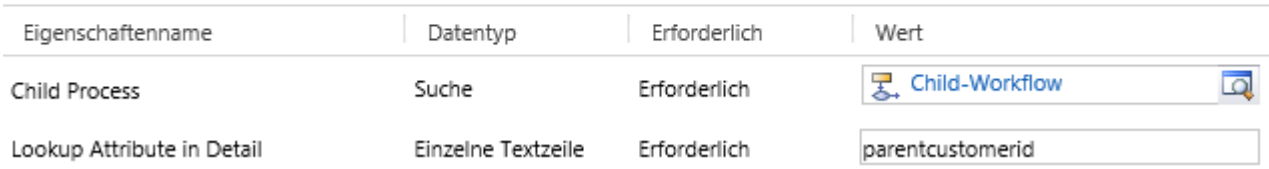

Example: If you change the address of the company (parent workflow with Workflowloop), the address of this company should be changed to the "new" company address by means of a workflow with the entity Contacts (Child-workflow)

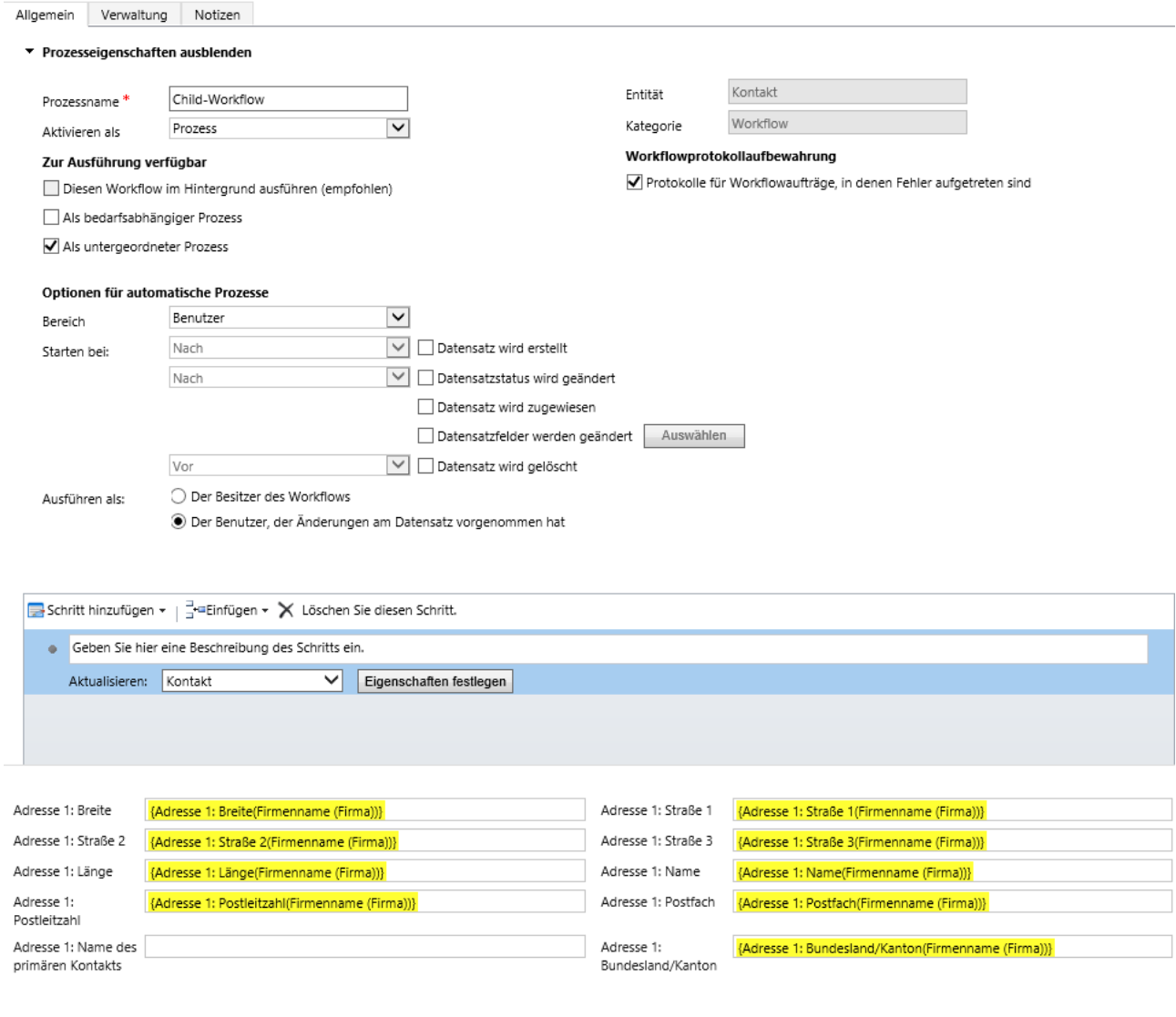

If you have any questions about the Donaubauer Tools – Workflowloop or if you need further support, please do not hesitate to contact us.

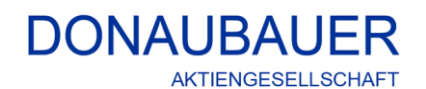

Wurzener Straße 10 04774 Dahlen / Sa.

Tel.: +49 (34361) 826-0 Fax: +49 (34361) 826-25 Mail: [sales@donaubauer.com](mailto:sales@donaubauer.com) Web: [www.donaubauer.com](http://www.donaubauer.com/) Informationen zur CRM Word Schnittstelle: [www.crmwordschnittstelle.de](http://www.crmwordschnittstelle.de/)

Vorstand: Andreas Donaubauer Aufsichtsratsvorsitzende: Andrea Striegler Amtsgericht Leipzig HRB 23063 Ust.-ID: DE814819651